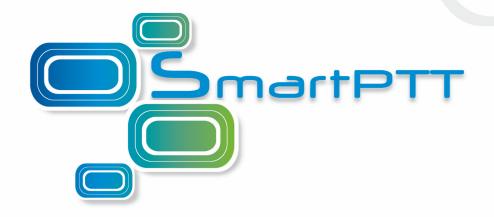

## SmartPTT Radioserver Configuration Guide Connect Plus

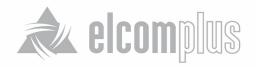

Connect Plus 2

## **Connect Plus**

SmartPTT Enterprise supports Connect Plus multi-site trunking system for ARS, TMS and GPS functionality.

Connect Plus network can include up to 15 repeaters (29 channels + 1 control channel) on each site. XRC 9000 Controller is the core of Connect Plus network and its presence on each site is obligatory. XRC 9000 Controller provides central call processing and real-time resource management for MOTOTRBO Connect Plus digital trunking systems. MOTOTRBO Connect Plus multi-site trunking network provides extended load capacity and provides digital communication to as many as 2,900 users per site.

SmartPTT Radioserver plays the role of a virtual repeater in Connect Plus system.

## How to Configure Connect Plus

To configure Connect Plus settings, add new Connect Plus system: right-click **Connect Plus** in the setting tree of SmartPTT Radioserver Configurator, point to **Add** and click **Connect Plus**.

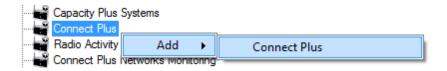

To delete Connect Plus System, right-click on the Connect Plus system to be deleted and choose **Delete**.

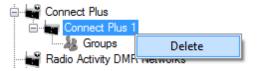

To set up connection to the Connect Plus network, complete the following settings:

- 1. Select **Active** to enable the Connect Plus network.
- 2. In the **Name** field enter the name of the network.
- In the Network field enter unique ID of the Connect Plus network. This is important if you have more than one Connect Plus networks.

Connect Plus 3

- 4. In the **Peer ID** field enter unique ID of the virtual repeater in Connect Plus network.
- 5. In the **Interface** field enter IP address of the virtual repeater.
- 6. In the Controller Address field enter IP address of the XRC 9000 controller.

Depending on the data type to communicate (ARS, TMS or GPS data), specify the corresponding XRC 9000 controller port in the field **Controller Port** and the corresponding port of the virtual repeater in the **Local Port** field.

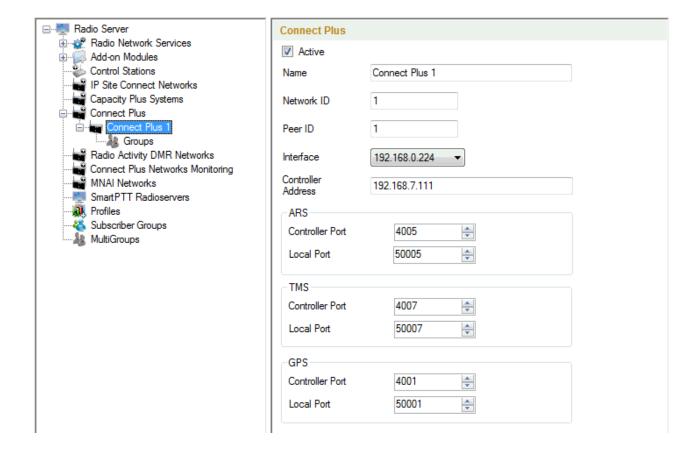

To set up or to edit Connect Plus groups, go to Groups.